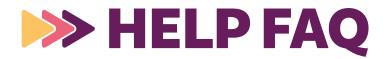

# Conference Schedule At-a-Glance

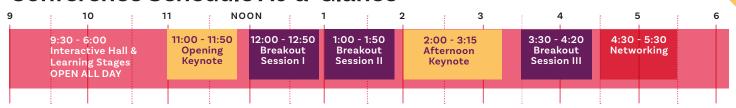

\*You do NOT need to register separately for Keynote or Breakout sessions.\*

ALL TIMES ARE EASTERN

# HOW DO I...?

#### **Get Around!**

 Click the Navigation menu on the bottom left corner of your screen from anywhere in the environment to get around to different rooms

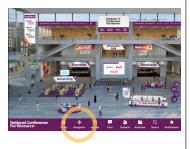

#### **Network!**

- Pop into the Regional MeetUp in the Networking Lounge any time to connect with others from your city or state.
- Small Group Networking AND End of Day Meet-Upboth @ 4:30pm ET. NOTE: both of these offerings require video chat. Please test your settings.
- Engage in forum chats on various topics in the Cisco Networking Lounge
- Join our LinkedIn Group!

#### Manage my Agenda!

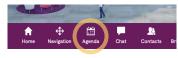

- Click on the agenda in the bottom navigation bar.
- You can add sessions to your personal calendar any time.
- You can also access our full digital program book from the Lobby or Help Desk.

### Chat!

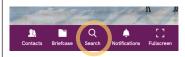

- Click on the magnifying glass to search attendees
- Click the chat bubble icon for text chat or the camera icon for video chat

TIP: You can add attendees to your contact list by clicking the portrait icon (you must add someone as a contact to start a group chat)

 Don't forget to join public group chats in all of your sessions!

## **Tech Tips**

- TURN OFF YOUR VPN. (or use a private computer)
- Pre-test your browser settings for audio & video for the best chat experience.
- If you experience any buffering issues, please check your internet connection/bandwidth. Our system will automatically adjust videos based on your speed.
- The conference functions best on a computer or laptop.

## Make the Most of Your Day!

- Build your agenda with your favorite sessions (not required to attend).
- · Say hello in the chats.
- Visit the Learning Stage for on-demand mini sessions.
- ♥ our playlist (@CFW2024)
- Join the conversation on social.
  #conferencesforwomen

# Schedule 1:1 Resume Review or Career Coaching

THESE REQUIRE ADVANCED SIGN UP AND FILL UP QUICKLY!

- In the Interactive Hall, click into the Resume & Coaching booth
- Click "Schedule Resume Review" or "Schedule Career Coaching"

Your scheduled session will appear in your Agenda & you will also receive an email confirmation and a reminder in the platform before your session begins.

### **Keynotes & Breakouts**

- Ask the speakers questions by clicking on that button right of screen, or use the "?"-icon in the menu bar below the screen
- · Full screen mode by clicking on the far right symbol

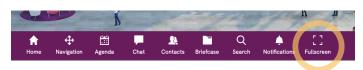